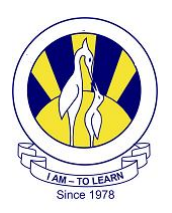

## The City School (PAF CHAPTER)

**ICT Work Sheet: Jr.III Chapter: First Publication** 

**Name:** Section: **III** -

## **Q: 1 How can a Desktop Publishing program be used?**

Desktop Publishing is a way of working with text and images. DTP programs allow users to work with different types of publications such as notices, banners, posters and labels etc.

## **Q: 2 Name any two tools used to format a poster in Microsoft Publisher.**

- a) WordArt Tool
- b) Fill Color

Q: 3 Circle the correct answer:

- (i) In desktop publishing programs tests and image are placed in separate boxes called \_\_\_\_\_\_\_\_\_\_.
- a) Text box
- b) WordArt
- c) Autoshapes Tool
- d) Frames

(ii) In DTP which toolbar is used to insert objects in a publication?

- a) Menu Bar
- b) Object Toolbar
- c) Standard Toolbar
- d) Formatting Toolbar
- (iii)Which tool is used to insert artistic effects such as fill colors, styles and shadows in MS Publisher?
- a) Picture Tool
- b) Design Gallery Object
- c) WordArt Tool
- d) AutoShapes Tool

Q:4 Label the following icons:

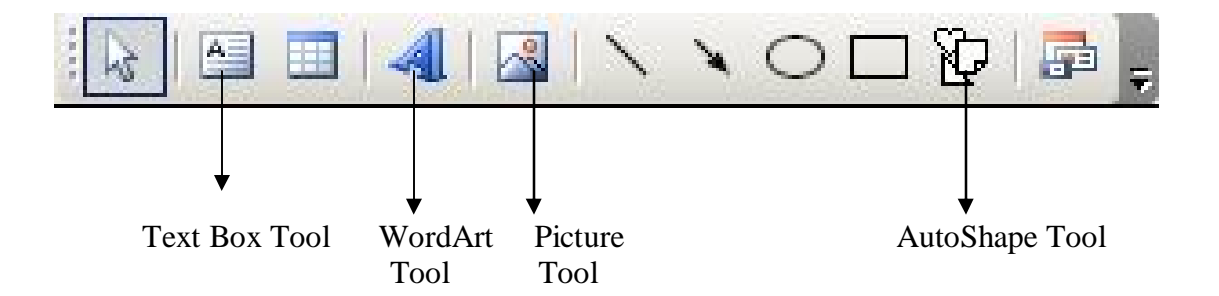

Q:5 Label the Ms Publisher's front window.

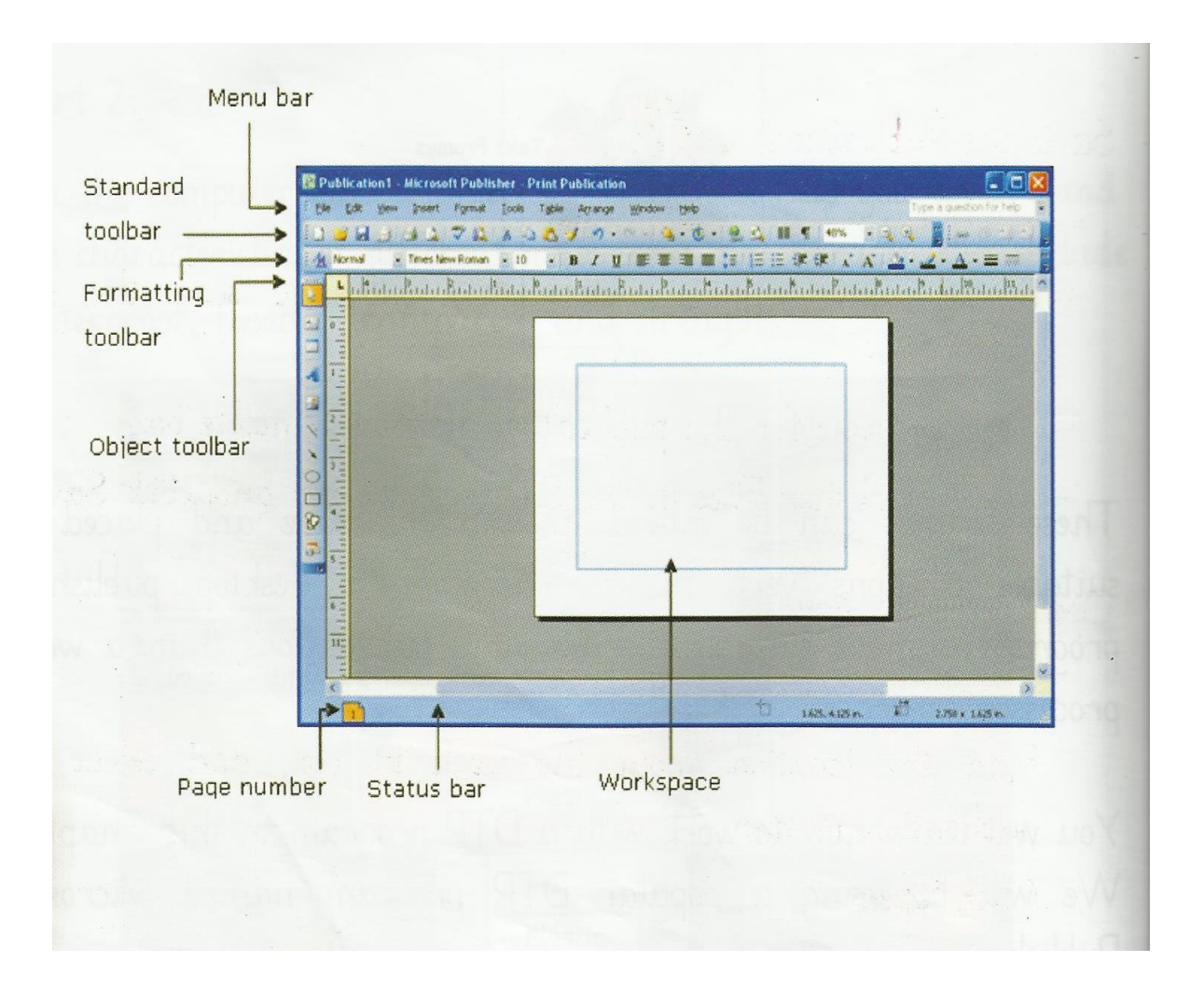